# キーパッドを使用したCisco Video Phone 8875の初期設定へのリセット

## 目的

この記事の目的は、キーパッドを使用してCisco Video Phone 8875を工場出荷時の状 態にリセットする方法を示すことです。

### 該当するデバイス

• Cisco Video Phone 8875

#### 概要

Cisco Video Phone 8875は、高解像度カメラとタッチスクリーンを備えたビデオ電話 で、オフィスやホームオフィスでのビデオ通話や会議用に設計されています。

Cisco Video Phone 8875とWebexの統合により、ユーザは1つのボタンでWebex会議 に参加できます。会議IDとパスコードを入力する必要はなく、時間を節約して即座に 会議に参加できます。

工場出荷時の状態にリセットすると、電話機からすべての設定がクリアされます。工 場出荷時設定にリセットすると、現在の登録とすべての設定が失われます。電話機を 再び使用する前に、新しい電話機と同様に電話機を登録および設定する必要がありま す。

電話機で重大な技術的な問題が発生した場合、または既存の設定をクリアする場合は 、工場出荷時の設定にリセットすると便利です。

キーパッドを使用してCisco Video Phone 8875を工場出荷時の状態にリセットする手 順を見てみましょう。

# キーパッドを使用した電話機のリセット

#### 手順 1

#### 電話機のプラグを抜きます。

● Power over Ethernet(PoE)を使用している場合は、イーサネットケーブルを抜きます。

• 電源キューブを使用している場合は、電源キューブを取り外します。|

#### 5秒待ちます。

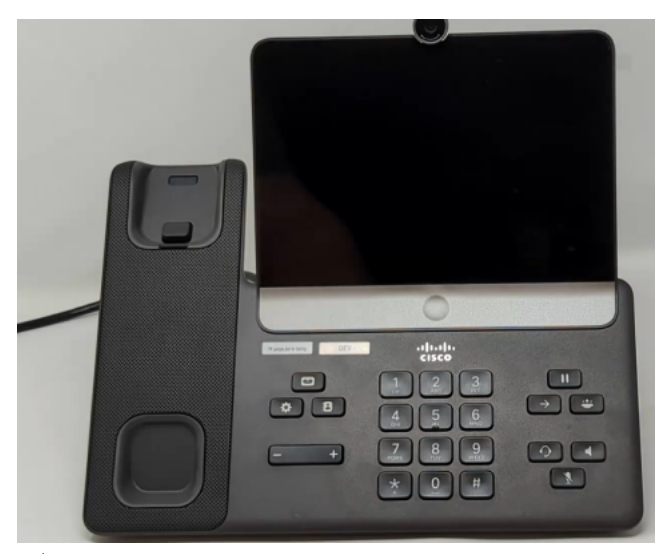

### 手順 2

#キーを押したまま、電話機を再び接続します。

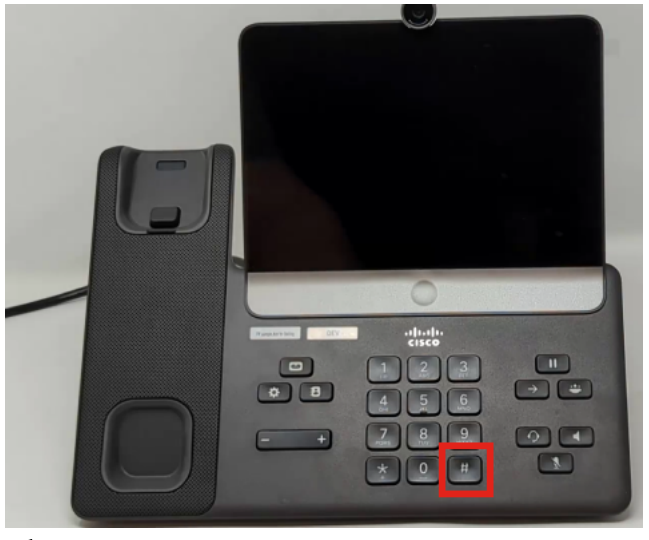

#### 手順 3

ヘッドセットボタン、スピーカーボタン、およびミュートボタンが点灯します。

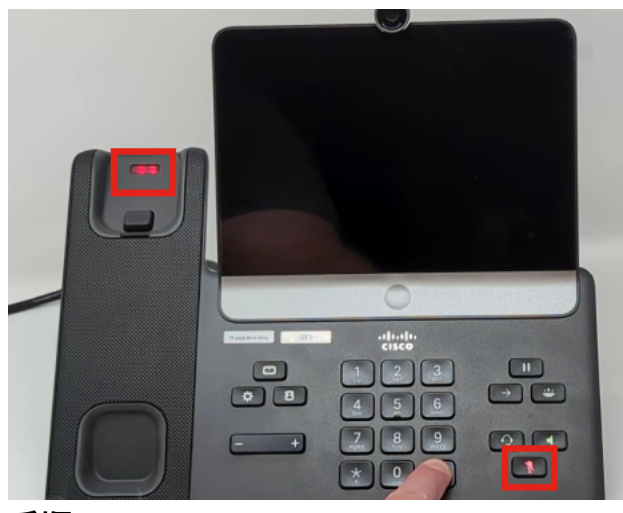

手順 4

ミュートボタンがオフになったら、#ボタンを放して、123456789\*0#を続けて押しま す。これらのボタンを押すと、ミュートLEDが再び点灯し、電話機は工場出荷時のリ

#### セットプロセスを経ます。

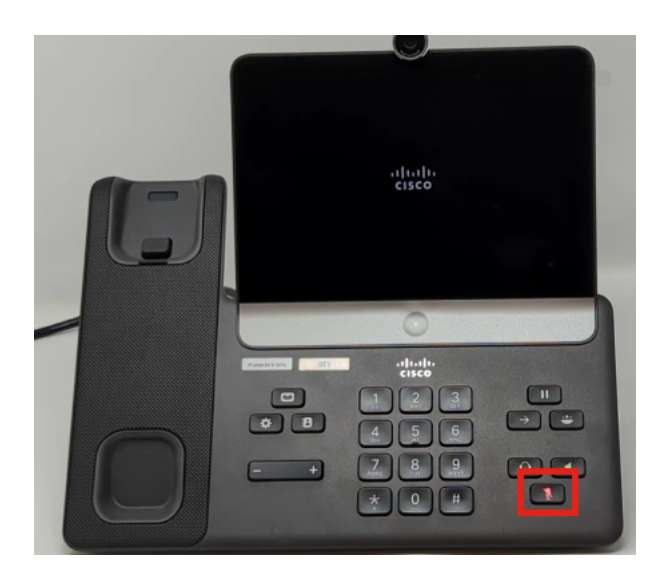

ボタンの順序が正しくない場合は、電話機の電源が正常に入ります。また、工場出荷時設 定にリセットするには、ボタンを押すタイミングも重要です。

#### 手順 5

工場出荷時設定へのリセットが完了すると、電話機はアウトオブボックスのワークフ ローを実行します。

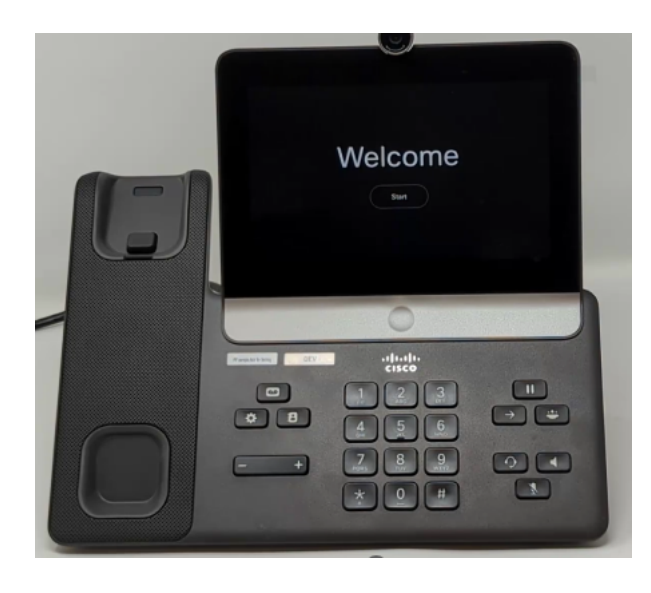

### 結論 J

そんな簡単なことだ!これで、キーパッドを使用してCisco Video Phone 8875を工場 出荷時の状態にリセットする方法が分かりました。

翻訳について

シスコは世界中のユーザにそれぞれの言語でサポート コンテンツを提供するために、機械と人に よる翻訳を組み合わせて、本ドキュメントを翻訳しています。ただし、最高度の機械翻訳であっ ても、専門家による翻訳のような正確性は確保されません。シスコは、これら翻訳の正確性につ いて法的責任を負いません。原典である英語版(リンクからアクセス可能)もあわせて参照する ことを推奨します。